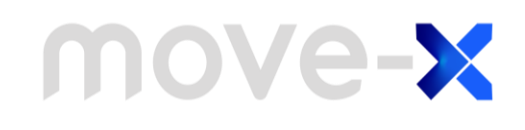

### **AN2202 Application note**

Getting started guide for *u-blox MAX-M10S* GNSS module mounted on *Move-X Cicerone* board

## <span id="page-0-0"></span>**Introduction**

The purpose of this document is to explain the usage of *u-blox* library provided along with the *Move-Xduino* Arduino support package available at: [https://www.github.com/Move-X/Move-](https://www.github.com/Move-X/Move-Xduino)[Xduino\)](https://www.github.com/Move-X/Move-Xduino).

Mounted on the Cicerone board there is a GNSS *MAX-M10S* module; please visit [https://www.u](https://www.u-blox.com/en/product/max-m10-series)[blox.com/en/product/max-m10-series](https://www.u-blox.com/en/product/max-m10-series) if you want further details and documentation of the module.

From this application note you will learn how the GNSS module interacts with *Move-X MAMWLE*, how it is connected and some useful examples to start with.

For more resources, news, and links to official distributors for *Move-X* products, please visit *Move-X* website: [https://www.move-x.it/.](https://www.move-x.it/) 

For details on the Cicerone boards, documentation and buying options please visit the official website: [https://www.move-x.it/cicerone-board/.](https://www.move-x.it/cicerone-board/)

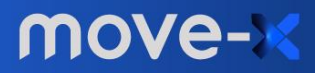

#### <span id="page-1-0"></span>**Contents**

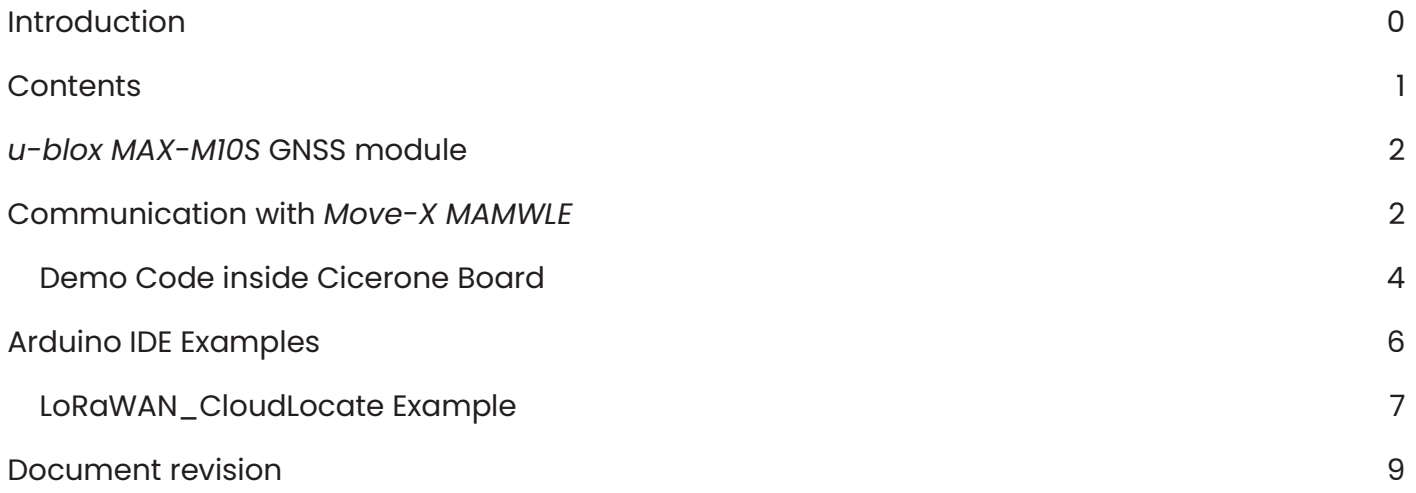

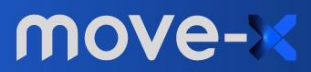

# <span id="page-2-0"></span>*u-blox MAX-M10S* **GNSS module**

The *MAX-M10S* is a standard precision GNSS module that provides excellent sensitivity and acquisition time for constellations in GNSS L1 band such as *GPS, GLONASS, Galileo, BeiDou, etc*.

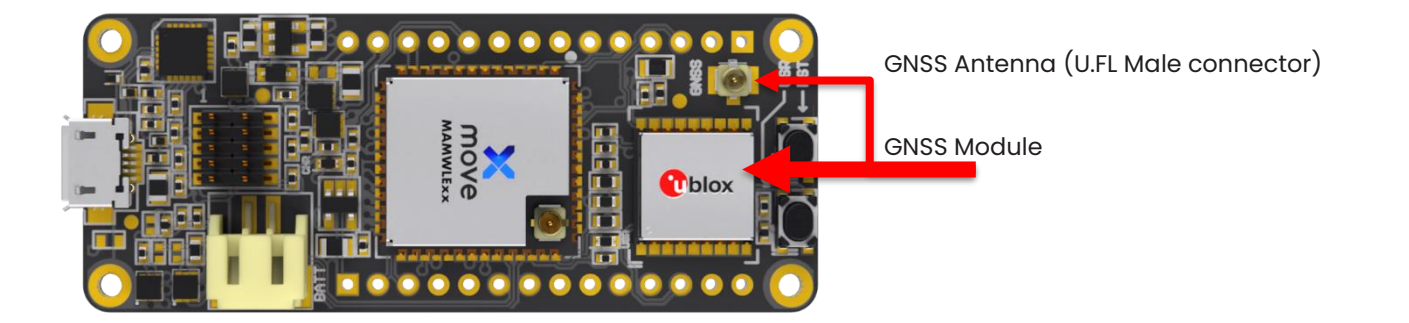

The *MAX-M10S* module integrates an LNA + SAW filter and so it is suitable for passive antennas, and thanks to its low power consumption is a perfect fit for batty-powered applications.

For more information about the MAX-M10 please visit: <https://www.u-blox.com/en/product/max-m10-series>

To use the GNSS module you will need a **Passive** Antenna for L1 (1 – 2 GHz) frequency band with a U.FL Female connector.

## <span id="page-2-1"></span>**Communication with** *Move-X MAMWLE*

The *MAX-M10S* module talks with microcontrollers using Asynchronous Serial (UART) and/or Synchronous Serial (I2C) communication supporting UBX (proprietary binary *u-blox* messages) and *NMEA* (standard ASCII navigation messages).

On *Cicerone* board *u-blox* module is fully connected so you can use I2C or UART as you prefer. Following is a simplified scheme of connections, with pin names of both modules:

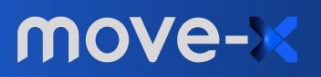

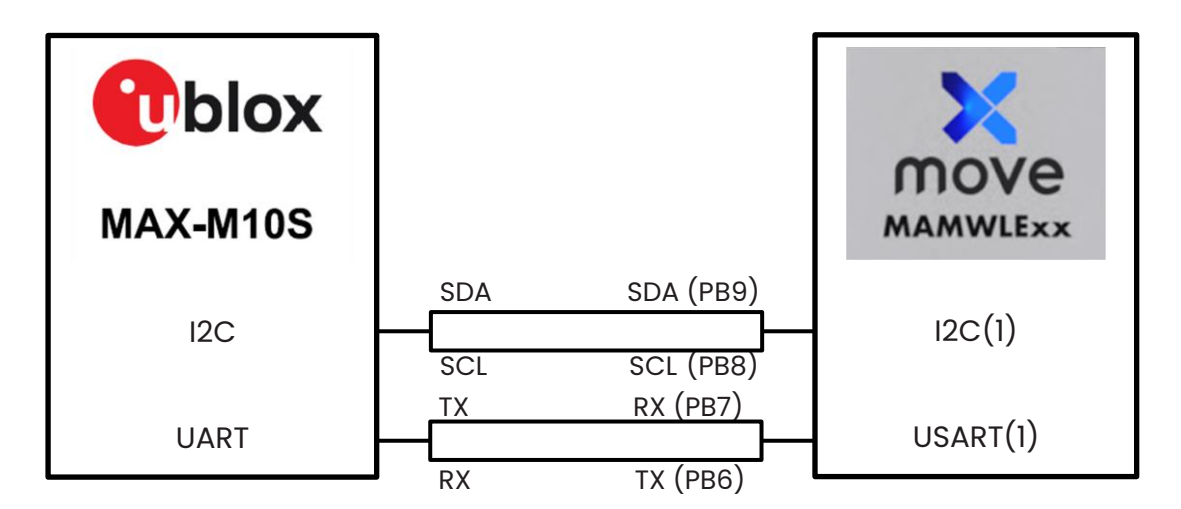

This GNSS module offers others GPIO pins that you can use: TIMEPULSE, EXTINT, RESET\_N. They are connected as follow:

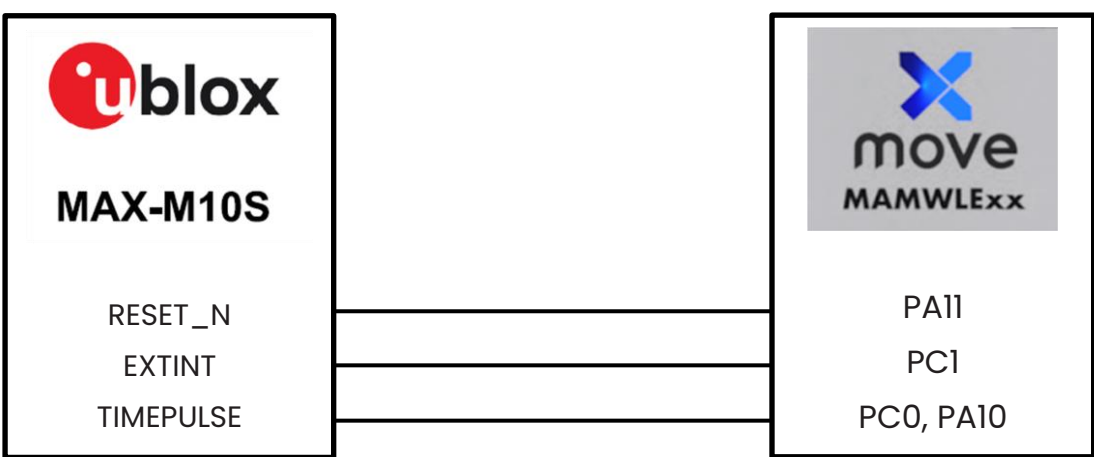

In *Arduino IDE* those ports/pins are mapped as below:

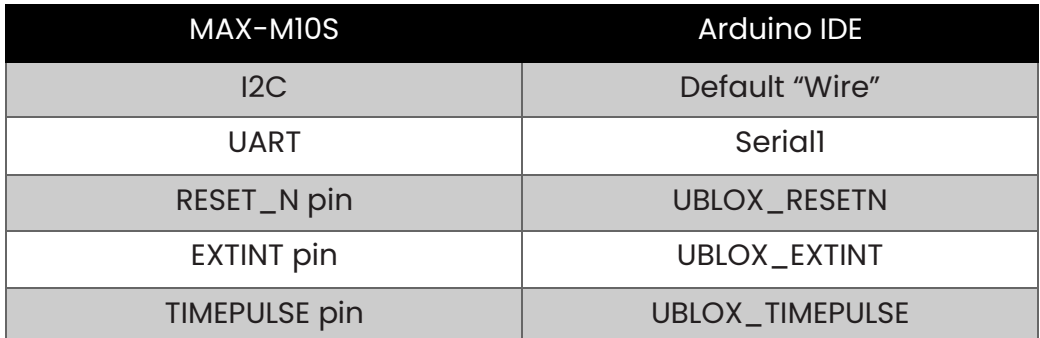

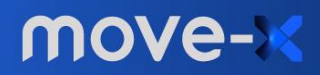

#### <span id="page-4-0"></span>**Demo Code inside Cicerone Board**

The Cicerone Board comes with a preloaded Demo Firmware for the GNSS module evaluation. The GNSS module by U-blox communicates, by default, with a serial UART interface. The preloaded firmware inside Cicerone Board let you access the GNSS UART interface from the USB connection.

If you open a serial connection with a terminal (like the Serial Monitor in Arduino IDE), setting baudrate to 9600, you will get something like in figure.

```
$GOGSV, 1, 1, 00, 0*64
$GNGLL, , , , , , V, N*7A
SGNRMC, V, \ldots, \ldots, N, V*37$GNVTG, , , , , , , , , N*2E
$GNGGA,,,,,,,0,00,99.99,,,,,,,*56
$GNGSA, A, 1, , , , , , , , , , , , , 99.99,99.99,99.99,1*33
$GNGSA, A, 1, , , , , , , , , , , , , 99.99.99.99.99.99.3*31
$GNGSA, A, 1, , , , , , , , , , , , , 99.99, 99.99, 99.99, 4*36
$GNGSA, A, 1, , , , , , , , , , , , , 99.99,99.99,99.99,5*37
$GPGSV, 1, 1, 00, 0*65
$GAGSV, 1, 1, 00, 0*74
$GBGSV, 1, 1, 00, 0*77
$GOGSV, 1, 1, 00, 0*64
```
Those are ascii-formatted message strings of NMEA protocol. It is a standard protocol for GNSS positioning.

To evaluate better the GNSS module you can use the free *"u-center 2"* application by U-blox. You can download it from<https://www.u-blox.com/en/product/u-center> clicking on "Download ucenter 2 – For M10 products only".

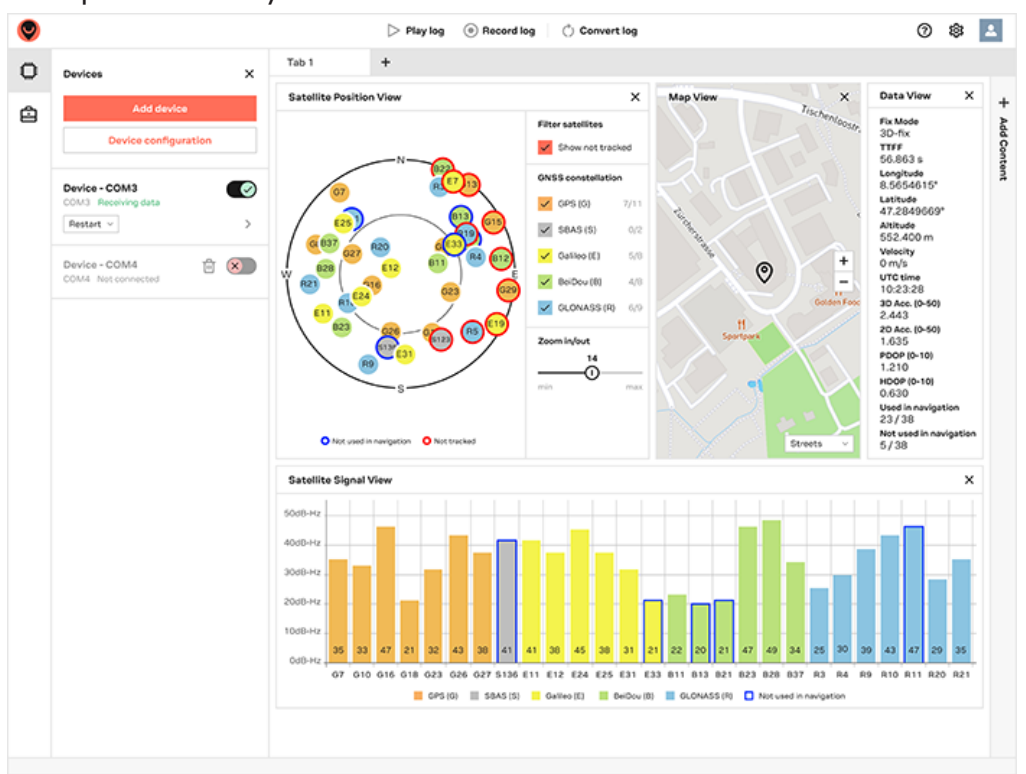

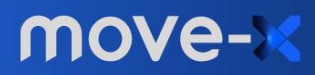

www.move-x.it info@move-x.it If you want to re-flash this demo firmware, you can refer to the "SerialPassthrough" example of Arduino IDE from "File -> Examples -> [Built-in examples] 04.Communication"

**Note:** To get a position after first power connection, the GNSS module needs up to 30 seconds (in outdoor conditions)

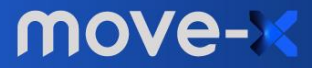

www.move-x.it info@move-x.it

## <span id="page-6-0"></span>**Arduino IDE Examples**

The *Move-Xduino* support provides an integrated library for *u-blox* GNSS module, with lots of available examples. You can find them under *File->Examples->u-blox GNSS Library* when *Cicerone* board is selected.

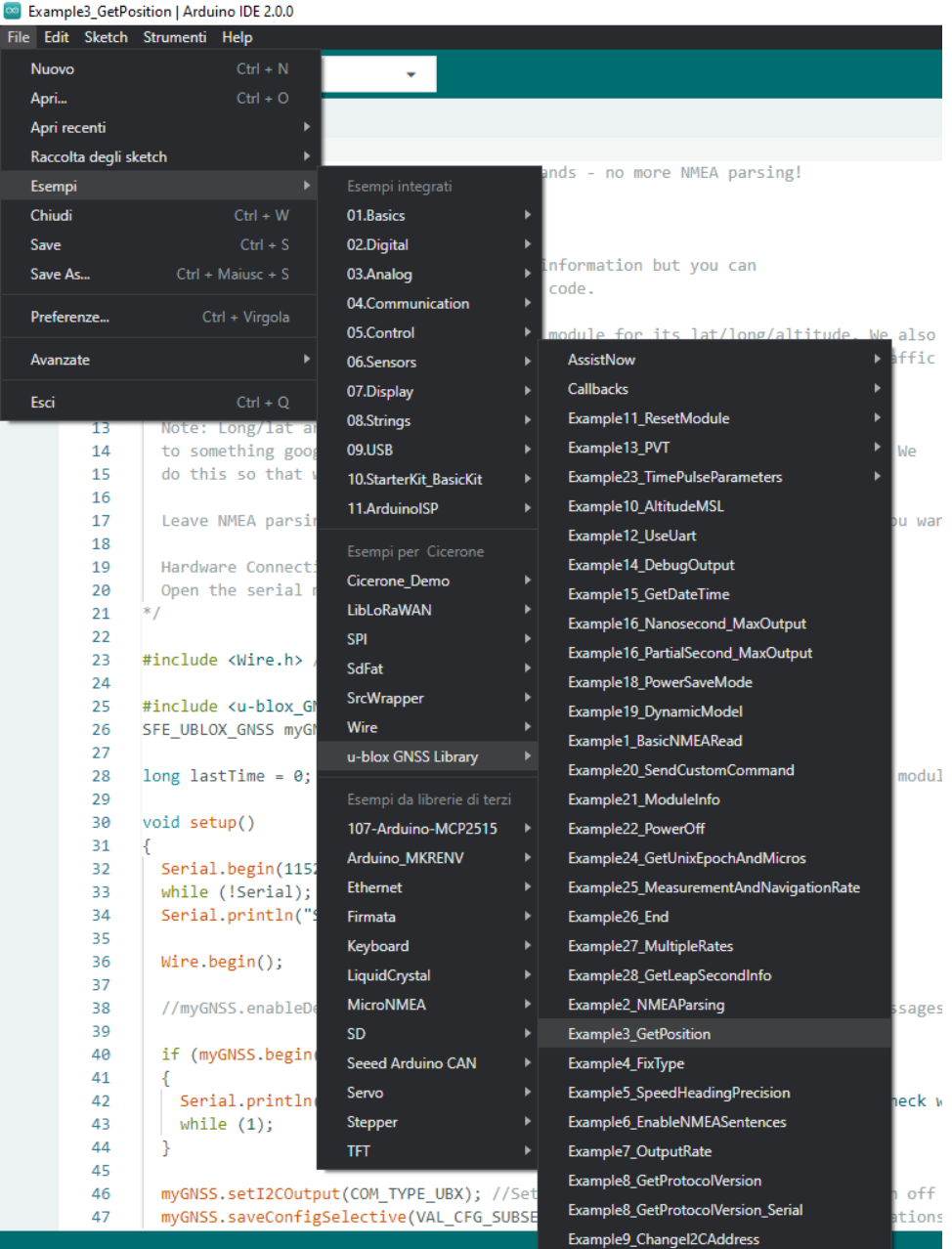

For a description of the example's behavior, please look at the comments inside the code.

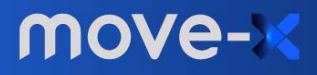

#### <span id="page-7-0"></span>**LoRaWAN\_CloudLocate Example**

The *Cicerone\_Demo* example combines LoRaWAN communication and GNSS positioning. It leverages CloudLocate service by u-blox for cloud-based GNSS positioning, allowing energy saving on battery-powered devices such as Cicerone board by Move-X.

For more information, purchasing options and documentation about the **Move-X Cicerone** board please visit the website: [https://www.move-x.it/cicerone-board/.](https://www.move-x.it/cicerone-board/)

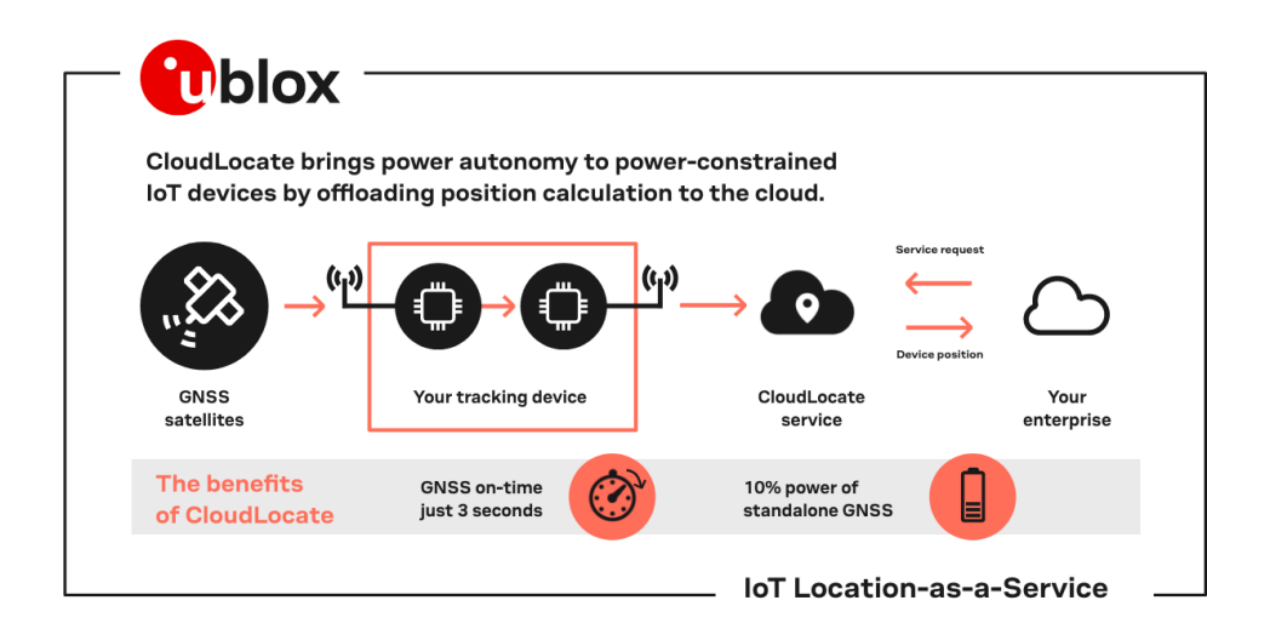

The example is based on LoRaWAN\_End\_Node and Example20\_SendCustomCommand.

The goal is to send a compact raw measurement of tracked satellites to server application using LoRaWAN connectivity, polling UBX MEAS50 message (fixed 50 bytes payload) from GNSS module. This example aims to be a quick start to easily implement a CloudLocate device for testing and prototyping purposes.

Usage of u-blox CloudLocate service requires the user to have a *u-blox Thingstream* account and pay for the subscription. Then, from the account it is possible to register a new *Location* thing under the Location services and retrieve the credentials under device's credentials tab. The credentials can be used to access the CloudLocate position decoding APIs that allow to convert the MEAS50 data from the end device into valid coordinates. For more details about the usage and implementation of u-blox CloudLocate you can visit the following links:

- <https://developer.thingstream.io/guides/location-services/cloudlocate-getting-started>
- [https://developer.thingstream.io/guides/location-services/cloudlocate-getting](https://developer.thingstream.io/guides/location-services/cloudlocate-getting-started/compact-raw-measurements)[started/compact-raw-measurements](https://developer.thingstream.io/guides/location-services/cloudlocate-getting-started/compact-raw-measurements)

Thanks to Move-Xduino implementation of LoRaWAN stack the example sketch is very simple and consists of the following steps:

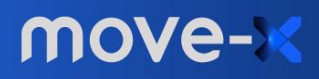

- 1) A Join request is made to LoRaWAN Network Server to access the chosen LoRaWAN network. Usage of the LoRaWAN stack, network access keys usage and setup are better discussed in the AN2201 application note.
- 2) The user button of the Cicerone board triggers a GNSS position measurement. Related MEAS50 data is transferred from u-blox module to the MAMWLE, which is responsible of sending the data packet to the network server where the user can retrieve it through its APIs.

The MEAS50 (50 bytes long) position measurement is not the only kind of acquisition available, other options are MEAS20 (20 bytes long) and MEAS12 (12 bytes long). The rule of thumb in choosing the best compromise is that a shorter data packet translates into worse accuracy of the decoded position.

The kind of measurement used can be changed in the sketch by mean of the *MY\_MEAS\_ID*  define.

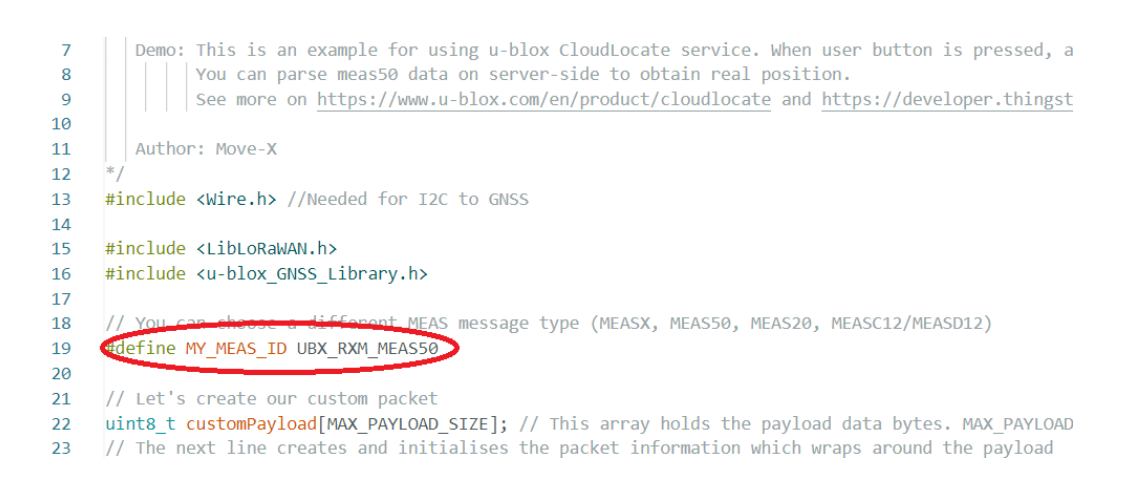

*Note: the example does not discuss data payload retrieve from the network server because it depends on the provider chosen by the user. Please follow the network server's documentation for information about this.*

For examples of MEAS50, MEAS20, MEAS12 and documentation about the APIs for implementing the decoding using CloudLocate service, please visit the following links:

- [https://developer.thingstream.io/guides/location-services/cloudlocate-getting](https://developer.thingstream.io/guides/location-services/cloudlocate-getting-started/compact-raw-measurements)[started/compact-raw-measurements](https://developer.thingstream.io/guides/location-services/cloudlocate-getting-started/compact-raw-measurements)

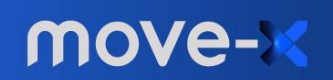

#### <span id="page-9-0"></span>**Document revision**

Revision 1.1 - 12/12/2022 Revision 1.0 - 23/09/2022

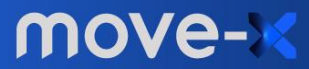

www.move-x.it info@move-x.it